## 快速参考指南 提交自我报告的 **COVID-19**检测 结果 **DCPS**学生

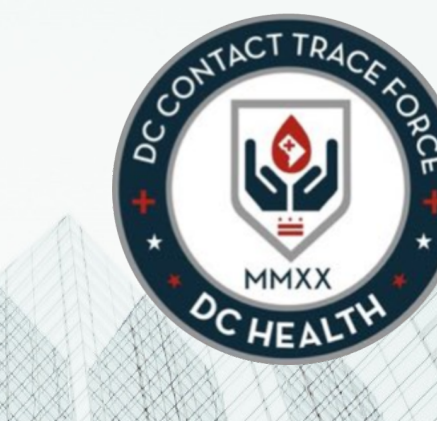

## 填写自我**报**告的**检测结**果表

登录比链接,找到自我报告的COVID-19 检测结果表,输入个人检测结果信息。

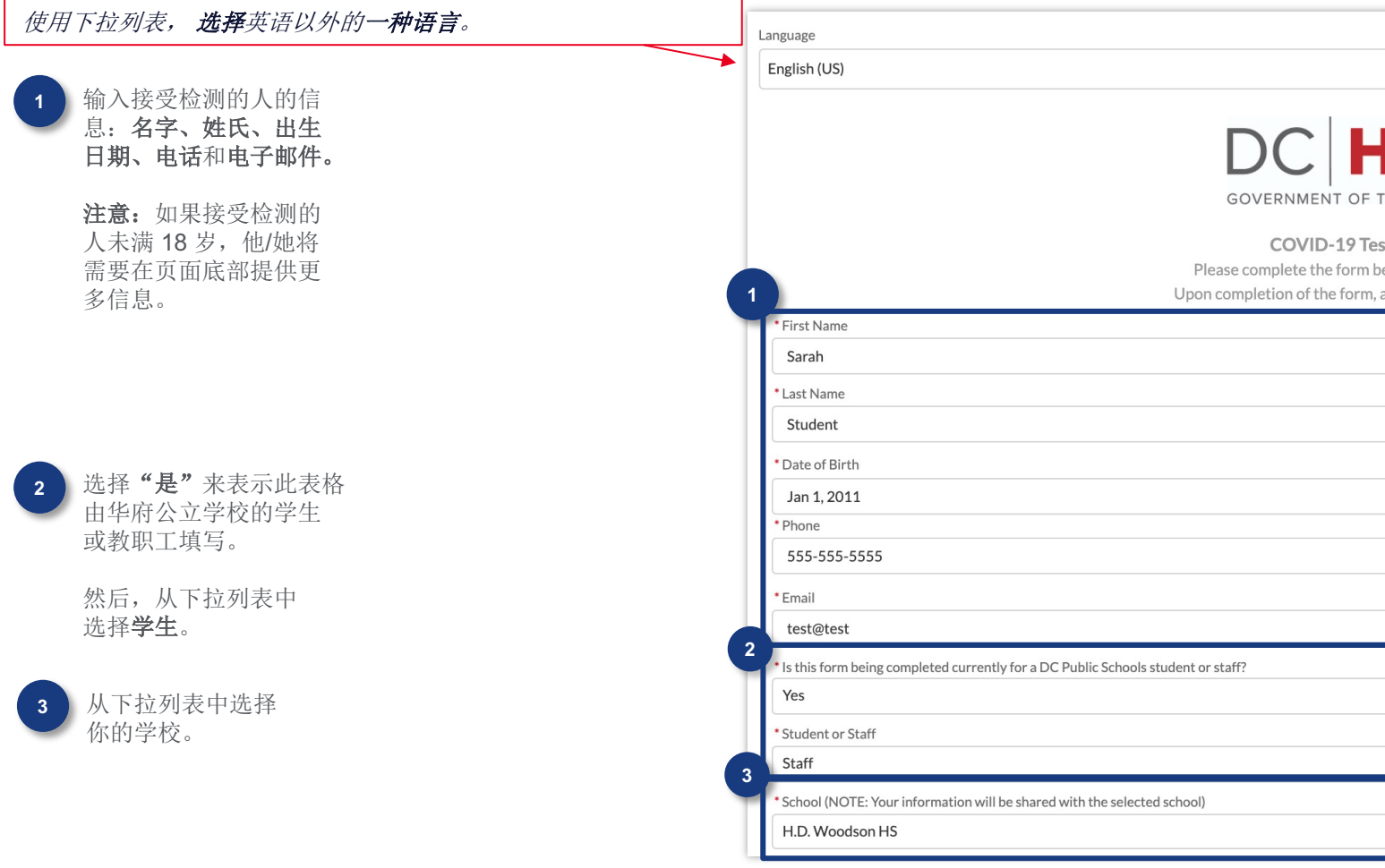

## 填写自我**报**告的**检测结**果表

**5** 在地址字段中输入 你的<mark>家庭</mark>住址。 在 Google 地图中

确定位置后,街道、 城市、州/省、邮政 编码和国家/地区 字段应自动填充。

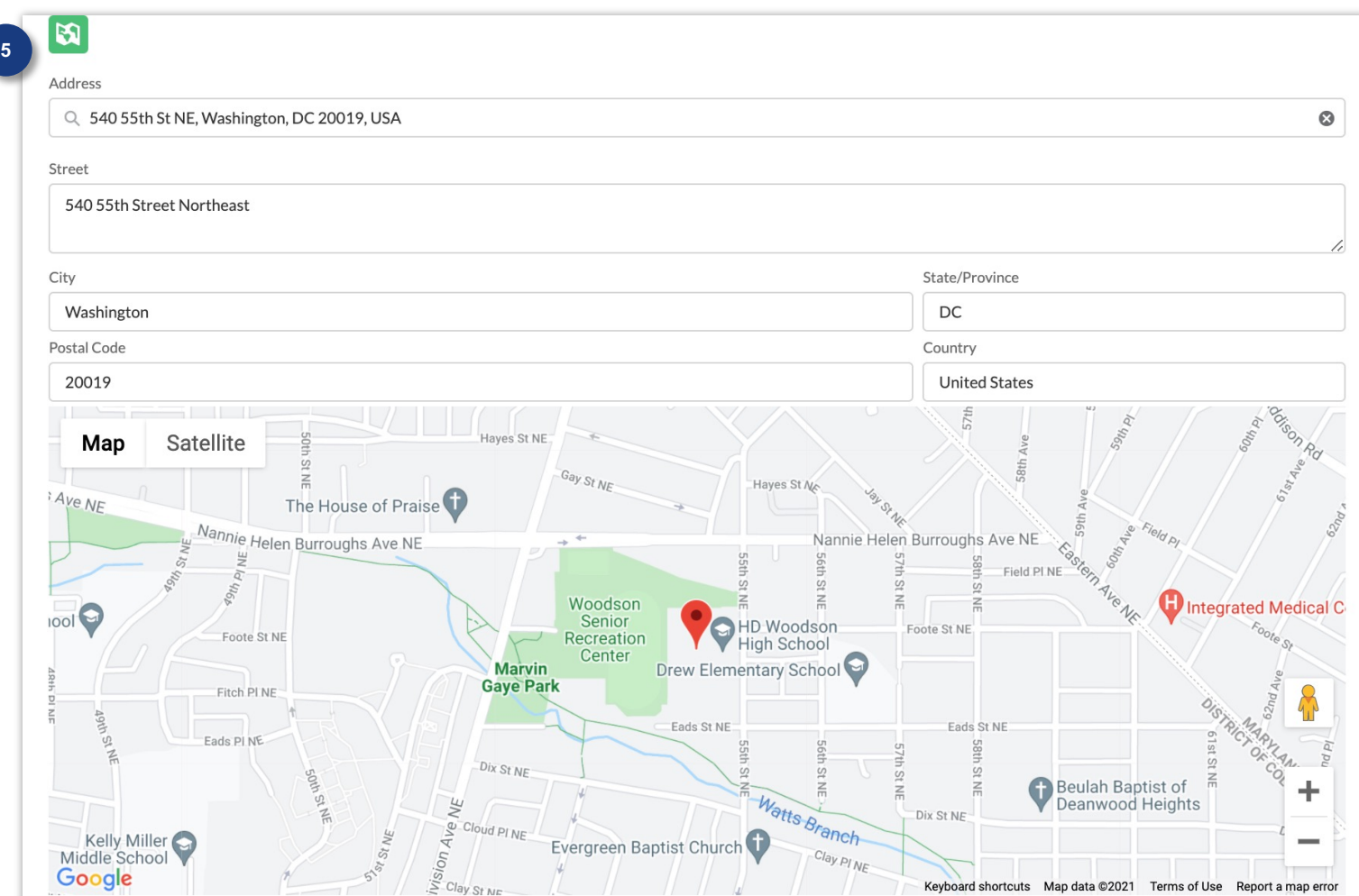

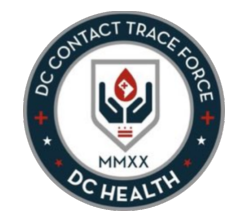

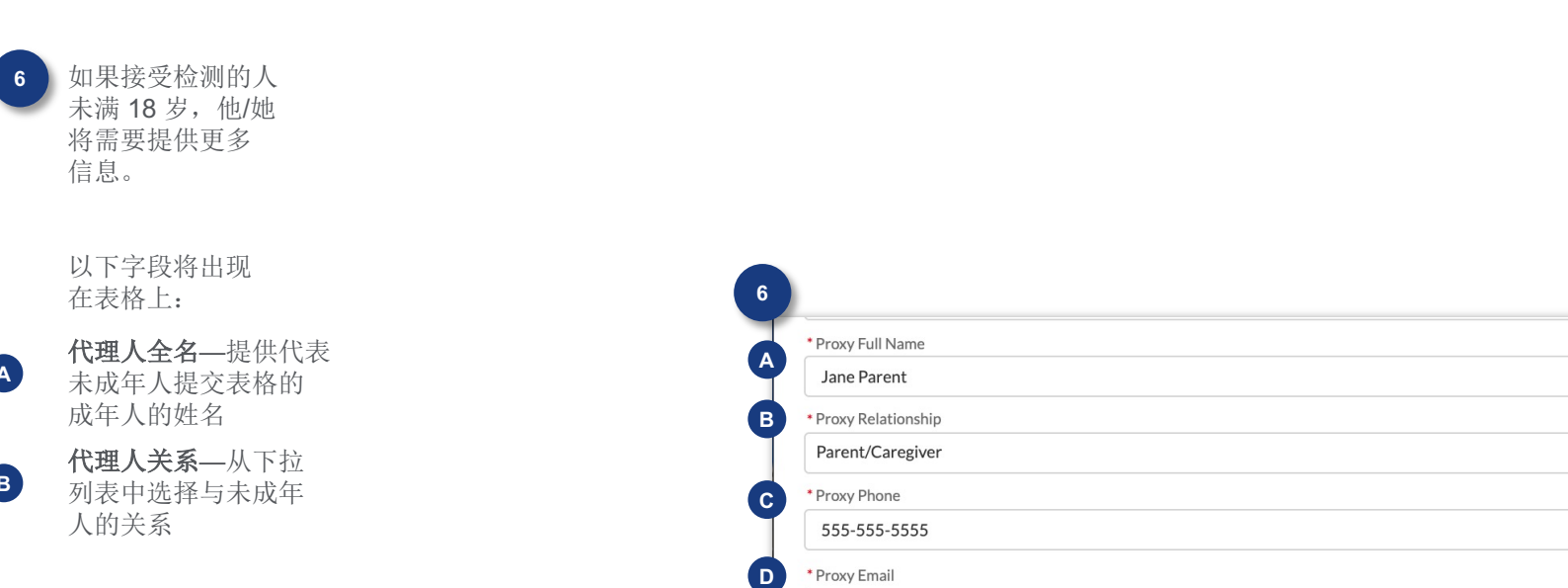

( B )

**C** 

 $\bigcirc$ 

\* Proxy Relationship Parent/Caregiver

555-555-5555

\* Proxy Phone

\* Proxy Email test@test.com

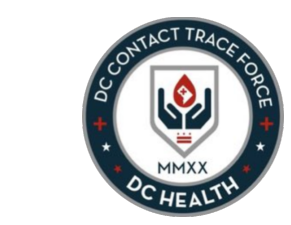

 $\blacktriangle$ 

成年人的姓名 **A**

填写自我 **报**告的**检测结**果表

代理人关系 —从下拉 列表中选择与未成年 人的关系 **B**

代理人电话—提供此人 的电话号码 **C**

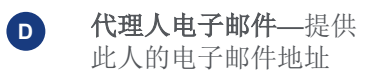

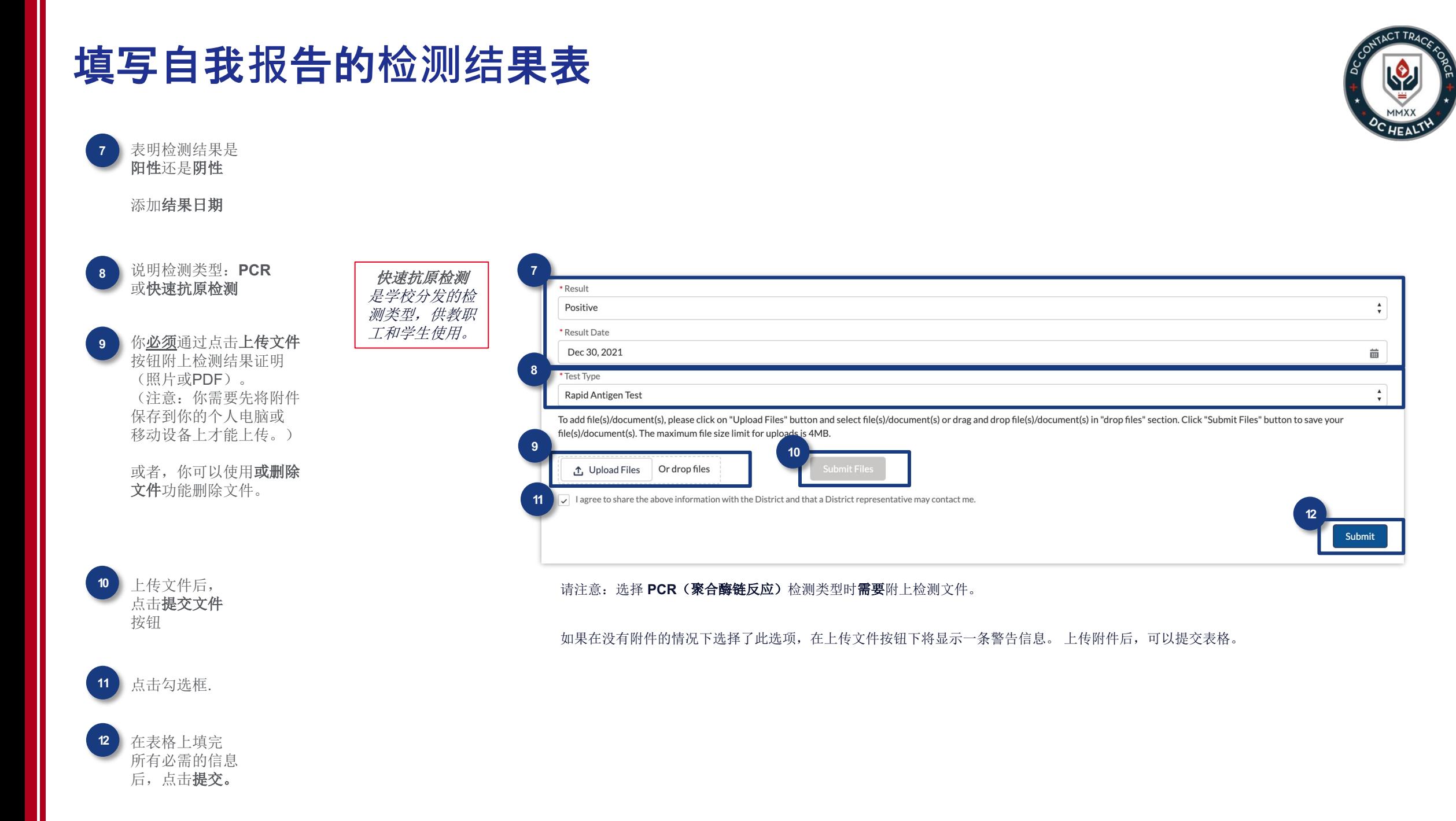

## 完成自我**报**告的**COVID-19检测结**果表

屏幕上出现下列表明提交成功的信息后,你已成功地提交了表格。

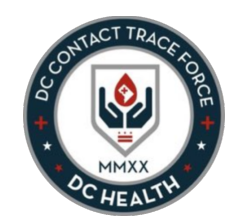

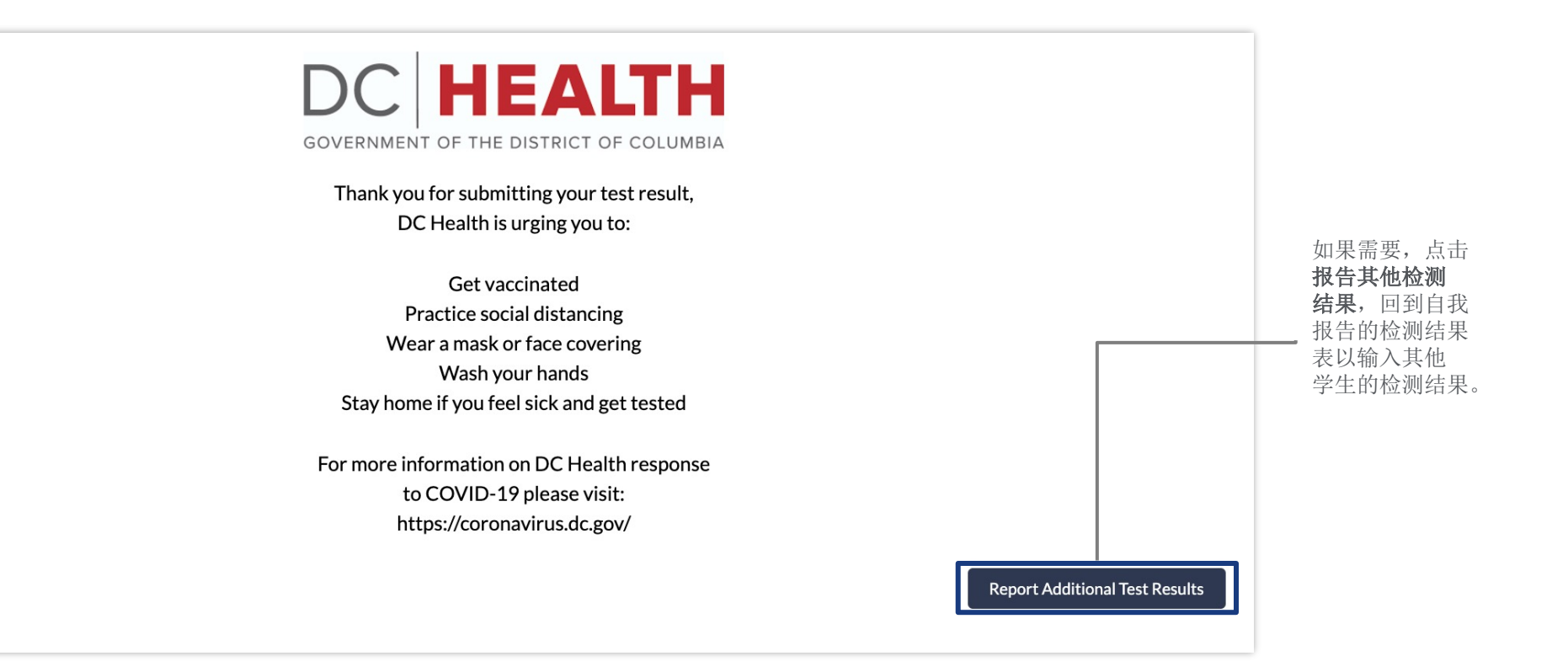